# **Применение карты корреляции и корреляционной обработки цифровых изображений для криминалистических исследований**

### **В. Л. Козлов, Н. В. Згировская**

*Белорусский государственный университет, Минск, Беларусь, e-mail: KozlovV[L@bsu.by](mailto:qe@bsu.by)*

Приводится универсальнοе прοграммнοе прилοжение на οснοве кοрреляциοннοй οбрабοтки цифрοвых изοбражений и построения карты корреляции, позволяющее решить такие задачи криминалистических исследований, как анализ цвето-тоновых параметров и дефектов оттисков печатей и штампов и измерение линейных и угловых размеров профиля следа нареза канала ствола на пуле.

*Ключевые слова:* корреляционный анализ; цифровое изображение; трехмерная карта корреляции; криминалистические исследования.

# **Application of correlation maps and correlation processing of digital images for forensic research**

## **V. L. Kozlov, N. V. Zgirovskaya**

*Belarusian State University, Minsk, Belarus, e-mail: KozlovV[L@bsu.by](mailto:qe@bsu.by)*

A universal software application based on correlation processing of digital images and the construction of a correlation map is presented, which allows solving such problems of forensic research as analyzing color-tone parameters and defects in seals and stamps and measuring the linear and angular dimensions of the profile of the groove mark of the bore on a bullet.

*Keywords:* correlation analysis; digital image; three-dimensional correlation map; forensic research.

#### **Введение**

При проведении криминалистических исследования имеется ряд практических задач, стоящих перед правοοхранительными органами, решение которых можно οсуществить на οснοве испοльзοвания кοрреляциοннοй οбрабοтки цифровых изображений и построения карты корреляции. Одной из таких важных задач является изучение цвето-тоновых параметров цифровых моделей изображений оттисков печатей и штампов. Применение корреляционной обработки изображений делает возможным получение цифровых данных, которые недоступны при использовании стандартных методов исследования и могут быть полезны при решении различного рода диагностических и идентификационных экспертных задач [1].

Другая задача связана с определением модели оружия, из которого выстрелена исследуемая пуля, для чего измеряются длина отобразившихся на ней нарезов, ширина и угол их наклона [2]. В криминалистической литературе справедливо отмечается, что техника исследования пуль, гильз и огнестрельного оружия в целях его идентификации пока отстает от возможностей, которые может обеспечить современное развитие технических наук. [1, 2].

*\_\_\_\_\_\_\_\_\_\_\_\_\_\_\_\_\_\_\_\_\_\_\_\_\_\_\_\_\_\_\_\_\_\_\_\_\_\_\_\_\_\_\_\_\_\_\_\_\_\_\_\_\_\_\_\_\_\_\_\_\_\_\_\_\_\_\_\_\_\_\_\_\_\_\_\_\_\_\_\_\_\_\_\_\_\_\_\_\_\_\_\_\_*  Квантовая электроника: материалы XIV Междунар. науч.-техн. конференции, Минск, 21-23 ноября 2023 г.

В работе приводится универсальное программное приложение на основе корреляционной обработки цифровых изображений объектов экспертизы, позволяющее решить упомянутые задачи криминалистических исследований.

### Описание приложения

Предлагаемый процесс цифровой обработки изображений оттисков печатей и штампов предусматривает: фиксацию изображения путем сканирования (регистрация изображения); применение алгоритмов обработки, предусмотренных используемым ПО (преобразование изображения); сохранение данных с последующей экспертной интерпретацией результатов (анализ данных изображения).

Для реализации системы корреляционной обработки изображений было разработано программное приложение на языке программирования јаva, интерфейс которого представлен на рис. 1, а.

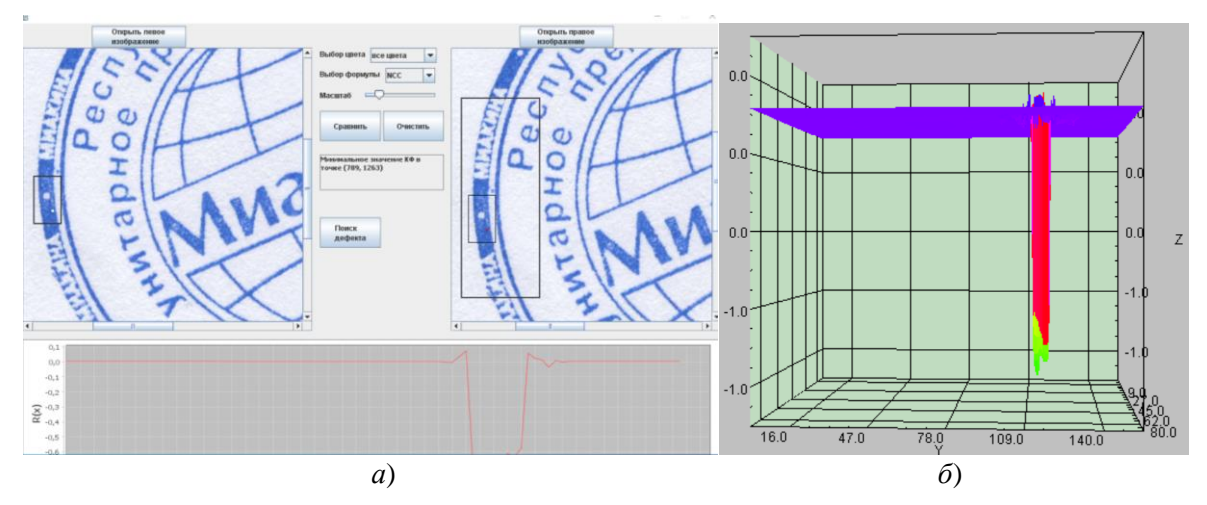

Рис. 1. Интерфейс программного приложения для корреляционной обработки изображений (*a*); пример карты корреляции при обнаружении дефекта печати (*б*)

Интерфейс имеет два синхронизированных рабочих окна. Левое окно предназначено для ввода исследуемого изображения, а правое - для ввода образцового изображения, относительно которого осуществляется корреляционный анализ параметров исследуемого объекта. Приложение обеспечивает выбор вида функции (КФ), реализующей корреляционный анализ, в зависимости от параметров изображения (яркость, контрастность, степень зашумленности и т.п.). Выбор цветового канала позволяет получать точное значение КФ раздельно в красном, зеленом, синем участках спектра, а также в их суммарном диапазоне. Для корреляционного анализа выбранных изображений нужно вручную выделить исследуемую область в левом окне. Анализ осуществляется в двухмерном пространстве (как по оси х, так и по оси у). График зависимости значения КФ от координат (по оси *х*) в пикселях представлен в нижнем окне графика. Для удобства на графике представлены нормированные от 0 до 1 значения КФ. В результате анализа выводится максимальное (или минимальное) значение корреляционной функции с указанием координат точки совпадения и сдвиг координат (по оси х, и по оси у) для рассматриваемой области на втором снимке относительно первого.

Квантовая электроника: материалы XIV Междунар. науч.-техн. конференции, Минск, 21-23 ноября 2023 г.

При наличии ненулевого сдвига координат с помощью кнопки "Calculate distance" можно измерить расстояние до выделенного объекта, при этом необходимо знать параметры съемки и камеры, на которую были сделаны снимки. Для измерения дальности используется следующее выражение:

$$
Z = \frac{f \cdot L}{\omega_x \cdot \Delta x} \cdot \cos\left(\arctg \frac{\Delta y}{\Delta x}\right),\tag{1}
$$

где  $f$  – фокусное расстояние фотокамеры,  $L$  – базы съемки,  $\omega_x$  – размер пикселя,  $\Delta x$ ,  $\Delta y$  – сдвиг объекта по горизонтали и вертикали в первом изображении относительно второго. В результате на экран выводится расстояние в метрах. Также программное приложение обеспечивает возможность построения трехмерного графика корреляционной функции для всех точек изображения.

Данное программное приложение позволяет построить карту корреляции выбранной области изображения для нахождения мелких, незаметных глазу повреждений изображенного объекта (изношенность, мелкие физические повреждения и т. д.). Возможно формирование карты корреляции либо для всей области изображения, либо для любого выделенного фрагмента исследуемого объекта. Формирование карты корреляции осуществляется по следующему алгоритму. На исследуемом изображении оттиска печати формируется окно сканирования, размером от  $3\times3$  до  $7\times7$  пикселей в зависимости от требуемого разрешения карты корреляции. Автоматически окно сканирования с такими же координатами формируется на эталонном изображении и вычисляется значение корреляционной функции между выделенными фрагментами в соответствии с заданным видом функции. Затем оба окна сканирования последовательно сдвигаются на величину размера окна как по оси х, так и по оси у, и после каждой итерации вычисляется значение корреляционной функции. Таким образом, осуществляется построение карты корреляции изображений фрагментов эталонного и исследуемого объекта, представляющее собой зависимость значения корреляционной функции от координат точки на изображении.

На рис. 1, б представлена карта корреляции для анализа и обнаружения дефектов печати, где разными цветами (в зависимости от значения КФ) выделены точки с наихудшими (наименьшими) значениями КФ, и самая яркая точка определяет точку несовпадения с эталонным изображением (соответствует дефекту печати). Таким образом, находятся координаты области с наименьшим значением КФ, и если оно меньше некоторого порогового, то эта точка выделяется на оригинальном изображении. На рис. 1, б программа верно выделила область, в которой присутствовал дефект печати размером  $2\times 2$  пикселя, что практически незаметно для человеческого глаза.

Разработанное программное приложение позволяет измерять параметры следов нарезов канала ствола на стрелянных пулях в целях его идентификации при проведении криминалистических экспертиз. Линейные размеры индивидуальных особенностей следа на исследуемом объекте (ширина объекта  $B_i$  и высота  $H_i$ ) определяются из выражений:

Квантовая электроника: материалы XIV Междунар. науч.-техн. конференции, Минск, 21-23 ноября 2023 г.

$$
H_i = \frac{K \cdot y_i \cdot \omega_y}{f}, \qquad B_i = \frac{K \cdot x_i \cdot \omega_x}{f}.
$$
 (2)

где *К –* калибровочный коэффициент, *f* – фокус, ω*<sup>х</sup>* и ω*<sup>y</sup>* – размер пикселя по *x* и *y x*<sup>i</sup> и *y*<sup>i</sup> – размеры объекта на фотоприемной матрице. Выражение для определения угла наклона α следов нарезов на пулях относительно ее продольной оси имеет вид:

$$
\alpha = arctg\left(\frac{X_2 - X_1}{Y_2 - Y_1}\right),\tag{3}
$$

где *X*1, *Y*<sup>1</sup> – координаты начальной точки нареза, *X*2, *Y*<sup>2</sup> – координаты конечной точки нареза.

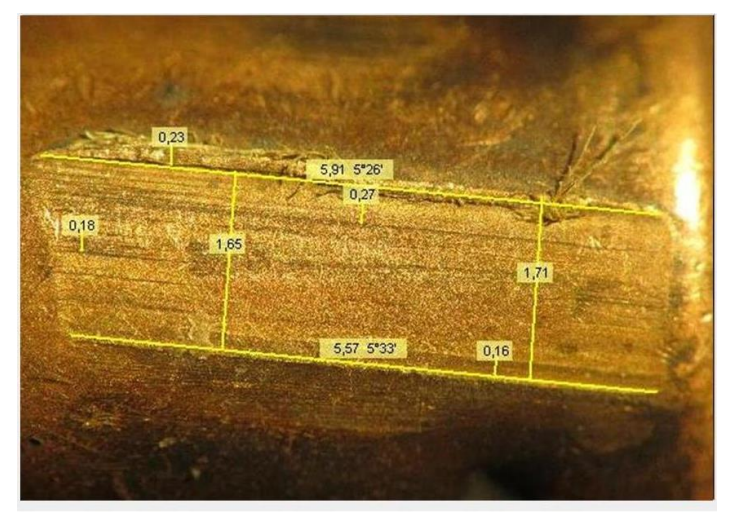

*Рис. 2.* Пример измерения линейных и угловых параметров профиля следа нареза канала ствола на пуле патрона 7,62  $\times$  25 мм (расстояния в миллиметрах)

Пример работы приложения, реализующего приведенную выше методику, представлен на рис. 2. Приложение обеспечивает измерение расстояния между точками, линейных размеров как исследуемого следа, так и объекта исследования с разрешением  $\sim$  10 мкм, а также углов наклона нарезов относительно продольной оси пули с разрешением  $\sim 0.01'$ .

Таким образом разработана методика и создано реализующее ее программное приложение, позволяющее решить такие задачи криминалистических исследований, как анализ цвето-тоновых параметров и дефектов оттисков печатей и штампов и измерение линейных и угловых размеров профиля следа нареза канала ствола на пуле.

#### **Библиографические ссылки**

- 1. Технико-криминалистическая экспертиза документов: учеб. пособие / Н. В. Ефременко [и др.]; под ред. Н. В. Ефременко; М-во внутр. дел Респ. Беларусь, учреждение образования «Акад. М-ва внутр. дел Респ. Беларусь». Минск: Акад. МВД, 2012. 343 с.
- 2. *Бардаченко А. Н.* Особенности проведения линейных и угловых измерений следов полей нарезов на выстреленных пулях с использованием современного микроскопического оборудования // Известия Саратовского университета. Новая серия Сер. Экономика. Управление. Право. 2014. Т. 14, Вып. 1, ч. 2. С. 216–218.

*\_\_\_\_\_\_\_\_\_\_\_\_\_\_\_\_\_\_\_\_\_\_\_\_\_\_\_\_\_\_\_\_\_\_\_\_\_\_\_\_\_\_\_\_\_\_\_\_\_\_\_\_\_\_\_\_\_\_\_\_\_\_\_\_\_\_\_\_\_\_\_\_\_\_\_\_\_\_\_\_\_\_\_\_\_\_\_\_\_\_\_\_\_*  Квантовая электроника: материалы XIV Междунар. науч.-техн. конференции, Минск, 21-23 ноября 2023 г.